#### CODAS Shipboard ADCP processing

Marine Technology Unit, Spanish Research Council June 21, 2023

Dr Julia Hummon University of Hawaii [http://uhdas.org](http://uhdas.org/)

[UHDAS + CODAS Documentation](http://currents.soest.hawaii.edu/docs/adcp_doc/index.html)

http://currents.soest.hawaii.edu/docs/adcp\_doc/index.html

- CODAS processing introduction
	- $\cdot$  show 10 slides of this  $\sim$ 40-slide presentation
- Switch to the "live" demo
	- slides for the demo are [here](https://currents.soest.hawaii.edu/reports/presentations/2023-INMARTECH/)

CODAS Documentation is [here](https://currents.soest.hawaii.edu/docs/adcp_doc/index.html) • section for adcp database maker.py VmDAS [LTA](https://currents.soest.hawaii.edu/docs/adcp_doc/codas_doc/adcp_database_maker/adcp_database_maker_LTA.html)

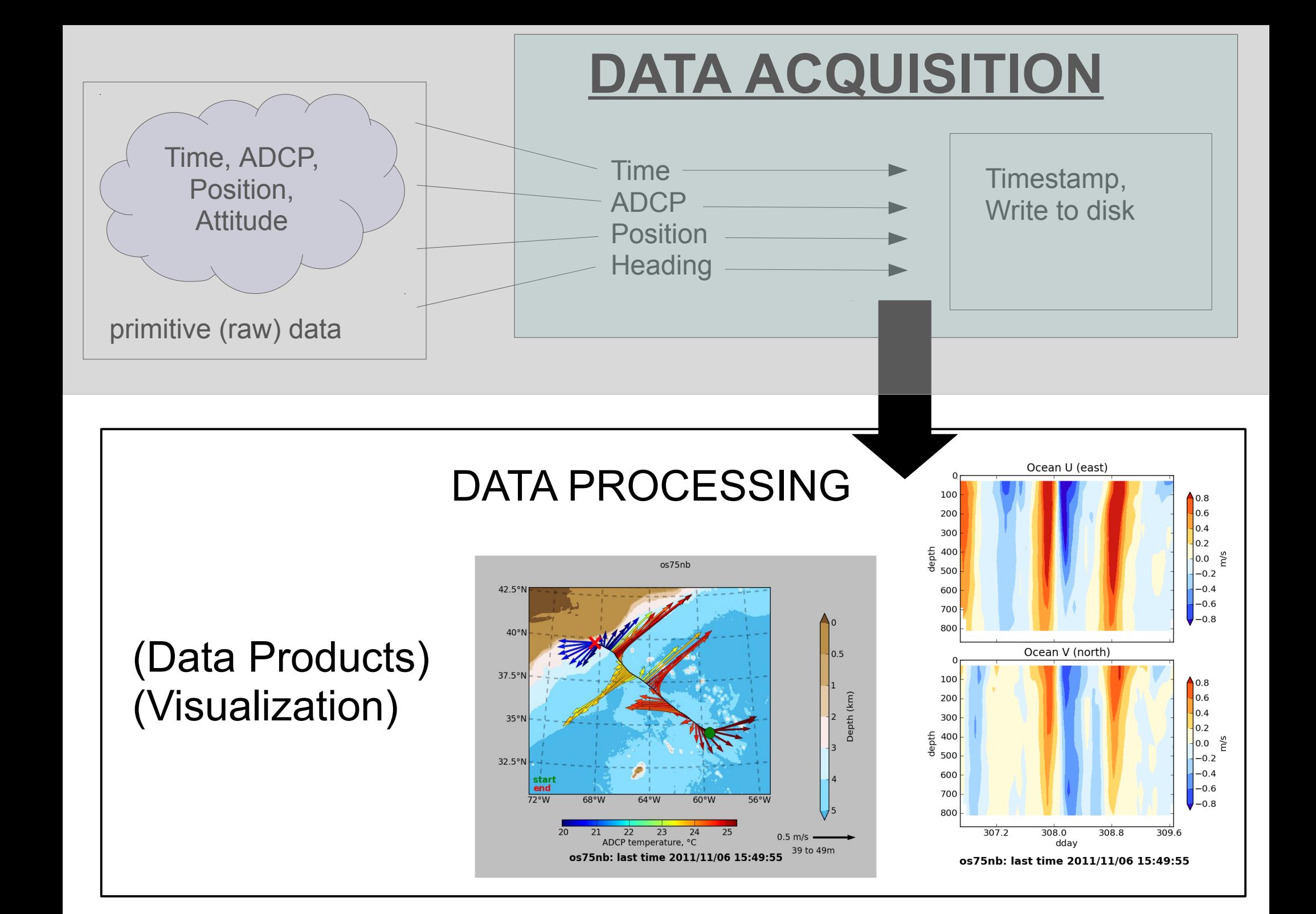

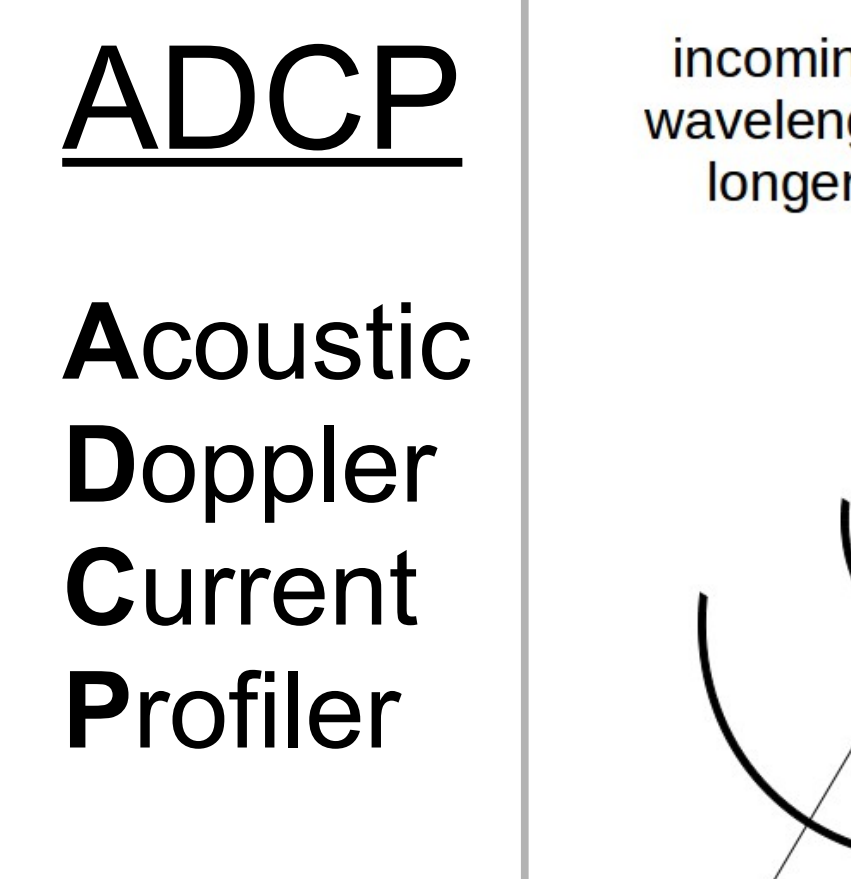

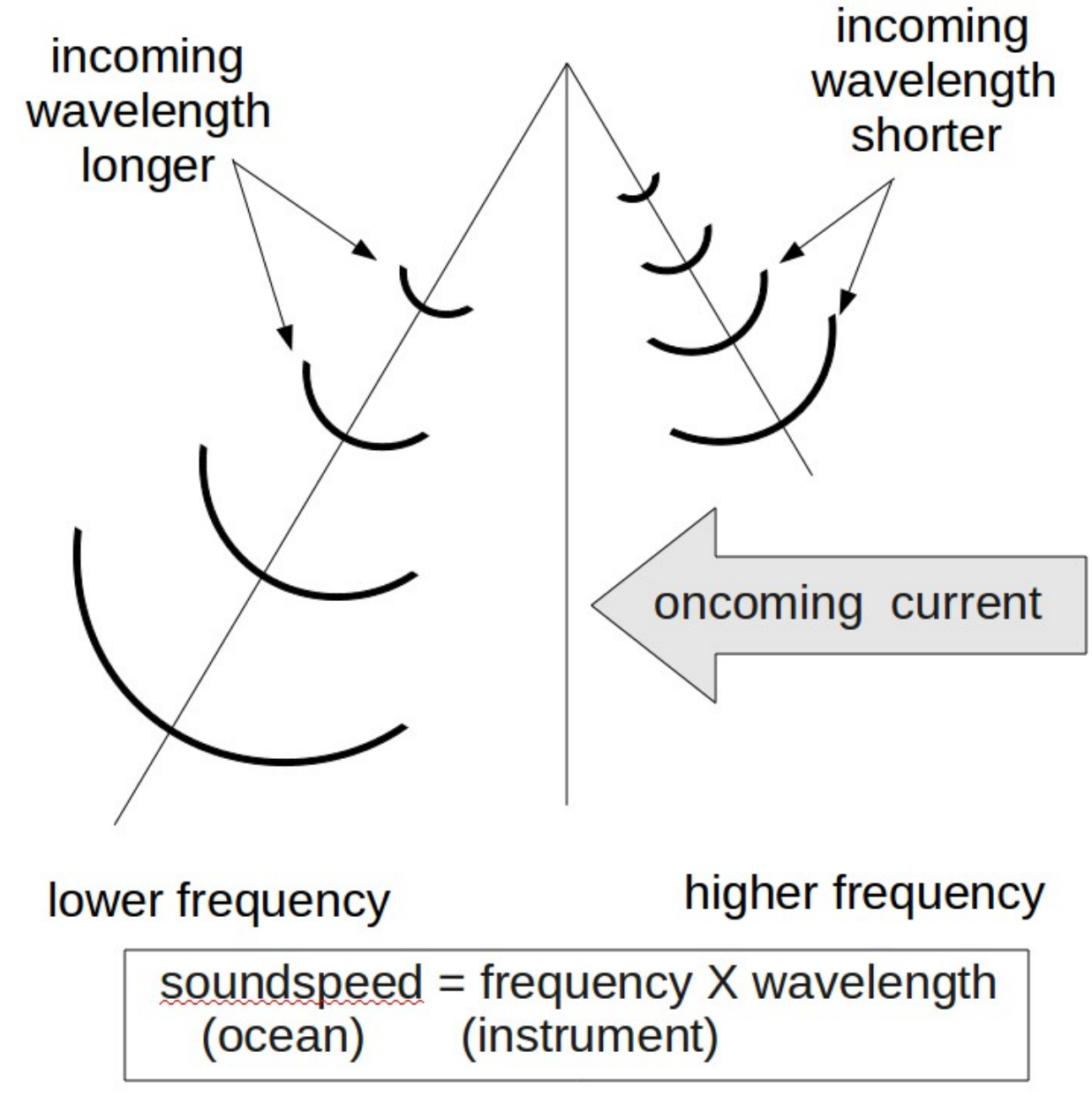

more details: [Calculating ocean currents from ADCP](https://currents.soest.hawaii.edu/docs/adcp_doc/ADCP_INTERPRETATION/adcp_transformations/index.html)

### ADCP: Acquisition, Processing

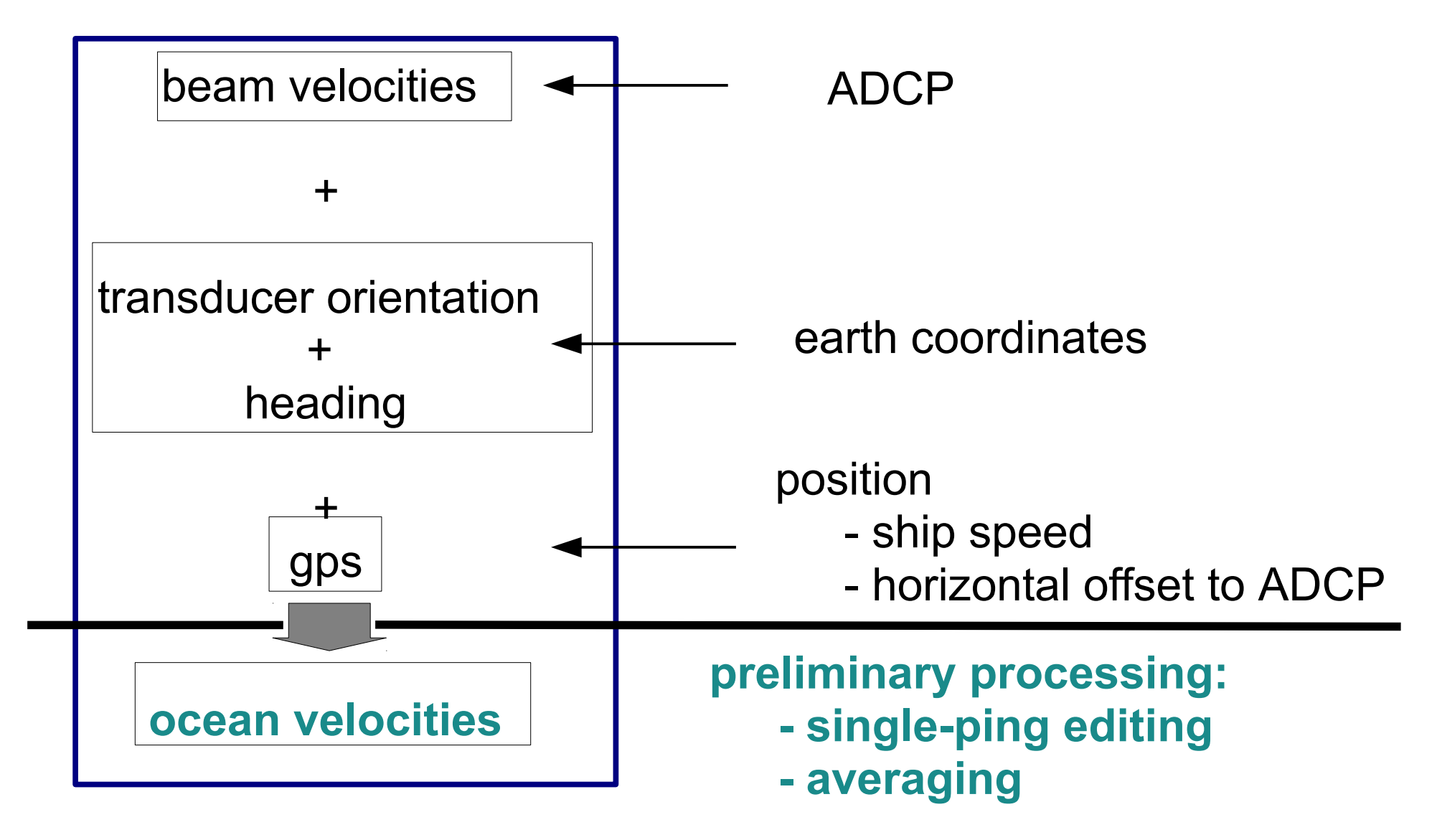

[Calculating ocean currents from ADCP](https://currents.soest.hawaii.edu/docs/adcp_doc/ADCP_INTERPRETATION/adcp_transformations/index.html)

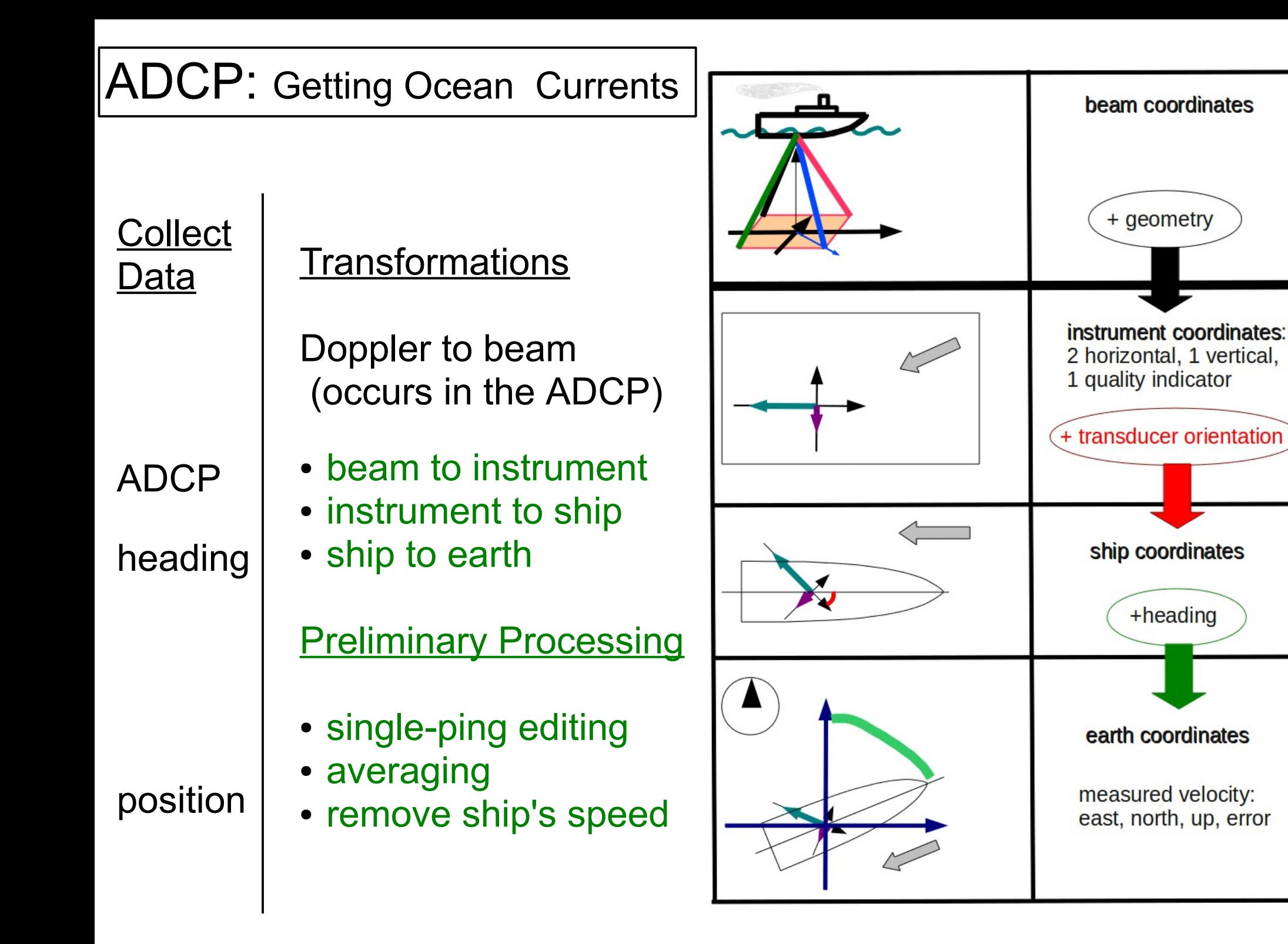

# "CODAS" ADCP Processing

#### **Goals**

- Run on multiple operating systems
	- (Windows, OSX, Linux)
- Open source, free (Python)

#### **Processing**

**(\*)** via VirtualBox pre-configured Linux computer **(\*)**

- Written for ADCP data; Works with most RDI ADCPs ([link\)](http://currents.soest.hawaii.edu/docs/adcp_doc/codas_doc/pymat_transition.html)
- Balance real-time product with recoverable dataset
- Single-ping (automated) and manual editing
- Calibration diagnostics and visualization tools
- Export in matlab or netCDF format
- $\bullet$ [UHDAS + CODAS Documentation](http://currents.soest.hawaii.edu/docs/adcp_doc/index.html)

# CODAS preliminary processing: 2 flavors

- (1) **Preliminary processing single-ping data**
	- beam-to-earth coordinates
	- single-ping editing (acoustic interference, bottom)
	- create averages; save to disk
	- format averages into CODAS database

(2) **reformat pre-averaged data** into CODAS database

- 1980's PINGDATA
- VmDAS: \*.LTA, \*.STA

(no single-ping editing)

Next: "post-processing steps"

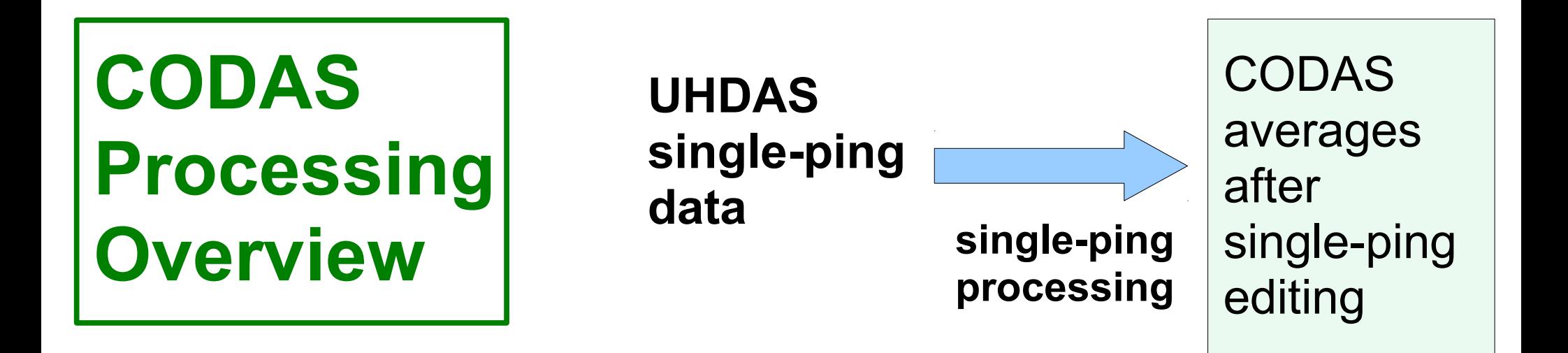

VmDAS data

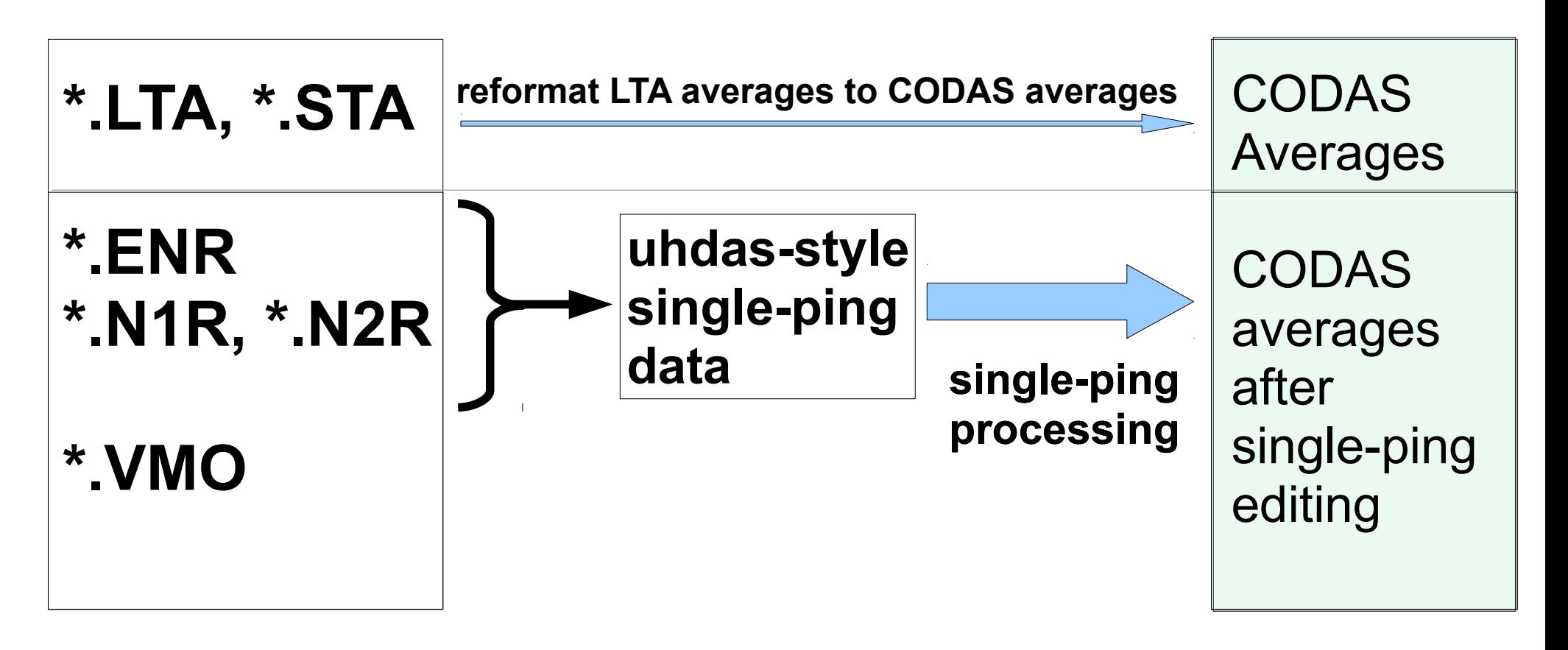

### CODAS post-processing:

- (1) View figures and logfiles
- (2) Fix heading:
	- patch gappy but accurate heading correction (if relevant)
	- apply time-dependent heading correction
- (3) Determine corrections/calibrations, then apply
	- remaining transducer angle offset
	- scale factor (if relevant)
	- transducer-GPS offset (in meters)
- (4) Manually edit out bad data ([dataviewer.py\)](https://currents.soest.hawaii.edu/docs/adcp_doc/codas_doc/edit_doc/dataviewer_edit_mode/index.html)
	- use thresholds for bulk editing
	- graphically select bins or profiles; use Seabed Selector for bottom
- (5) check calibrations (angle, scale factor, gps-ADCP offset)
- (6) make figures [\(web page\)](https://currents.soest.hawaii.edu/clivar_co2/nbp1707/os75nb/webpy/index.html) export data (matlab, netCDF)

### VmDAS Demonstration

- [Point Sur data](https://currents.soest.hawaii.edu/docs/adcp_doc/codas_doc/index.html)
	- LTA
	- ENR
	- compare: effect of
		- single-ping editing
		- heading correction
		- transducer angle (calibration)
- Knorr Norwegian Sea
	- compare LTA vs/ ENR
	- show effect of GPS-ADCP offset

#### The rest of this presentation will be "live".

- running adcp database maker.py, showing
	- work flow
	- how to find and apply calibration values
		- transducer angle
		- scale factor
		- ADCP-GPS horizontal offset
	- where this is all documented
	- information about the dataset
	- how to view the data
	- how to process
		- $\cdot$  LTA
		- $\cdot$  ENR
- how to make a little web site with figures
- how to compare LTA and ENR

# CODAS preliminary processing

- Editing (single-ping)
	- Acoustic interference
	- Bubbles
	- Below bottom
- Averaging

Automated at-sea processing

- Fix time-dependent heading correction (eg. if gaps)
- Apply calibrations
	- Rotation

**post-processing** = Manually, AFTER AVERAGING

- Scale factor
- Horizontal offset between GPS and ADCP (new)
- Manually edit CODAS database averages

# ADCP Single-ping Editing

 The most common causes of error (addressed by single-ping editing)

- Acoustic Interference
- Bubbles

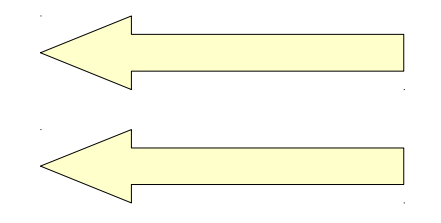

• Below bottom

 Both tend to cause bias towards zero in measured velocity

# ADCP Single-ping Editing

 The most common causes of error (addressed by single-ping editing)

- Acoustic Interference
- Bubbles
- Below bottom

#### ADCP Processing: editing out interference

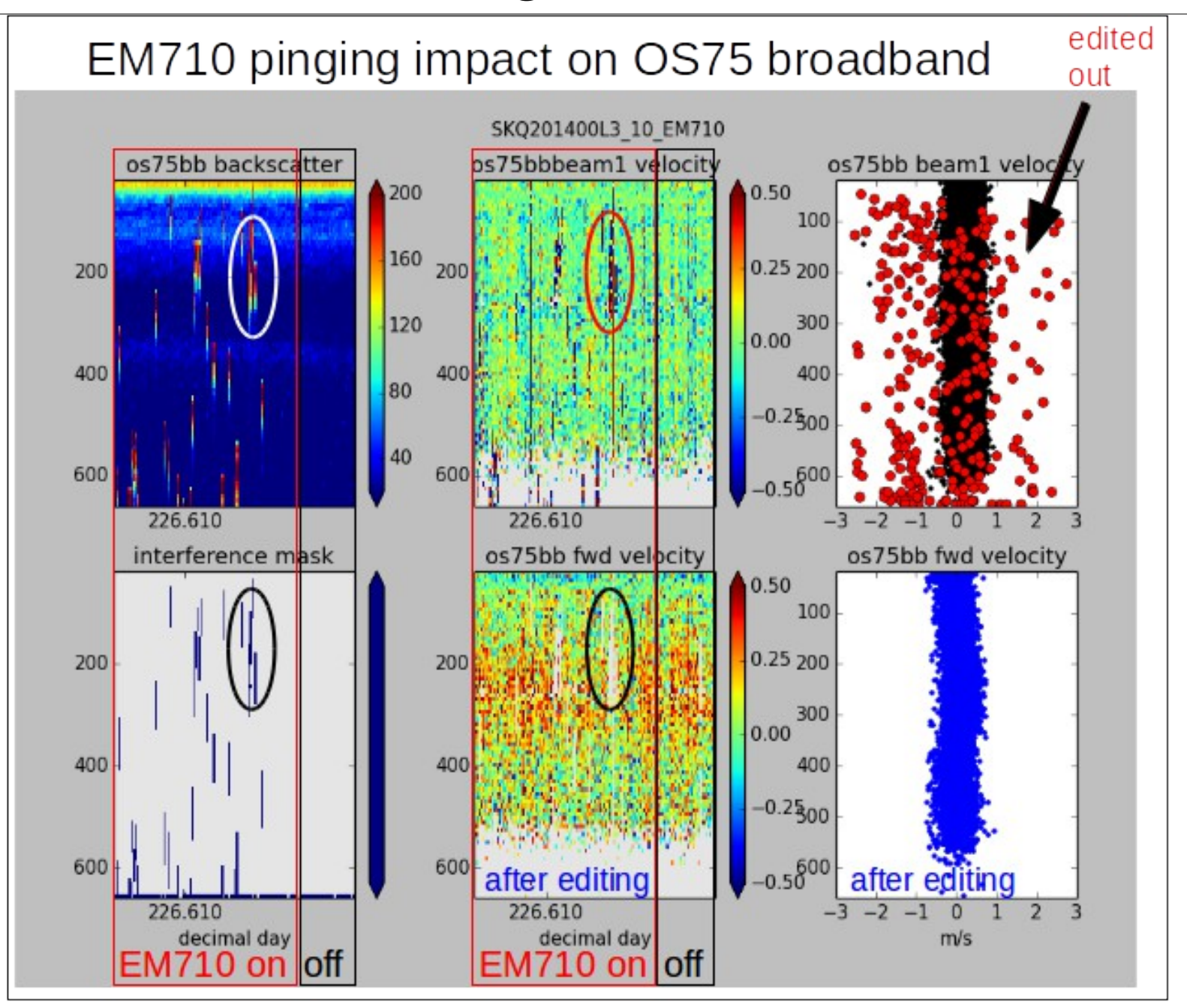

#### ADCP Processing: editing out interference

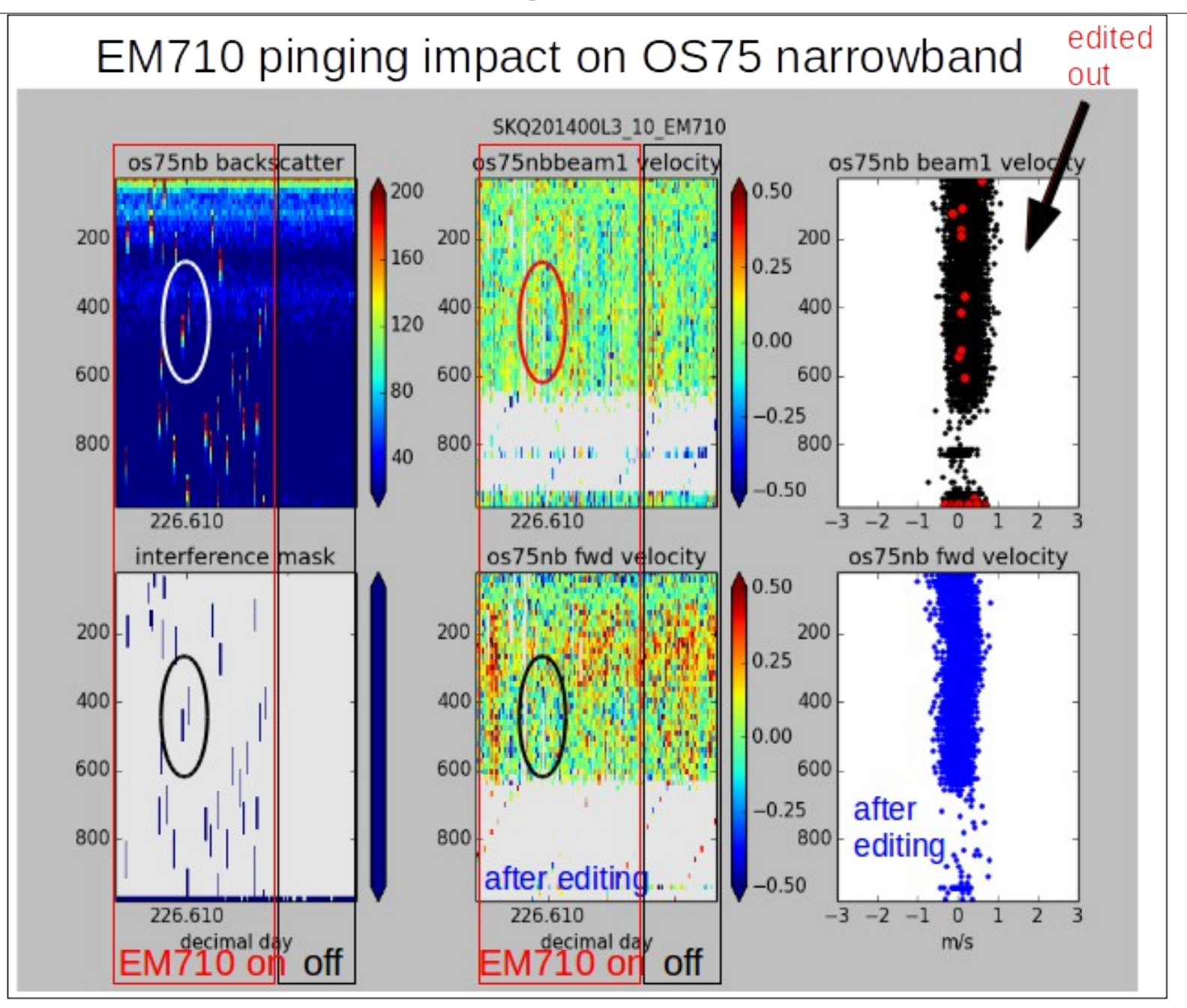

### ADCP Processing

Singleping editing: acoustic interference

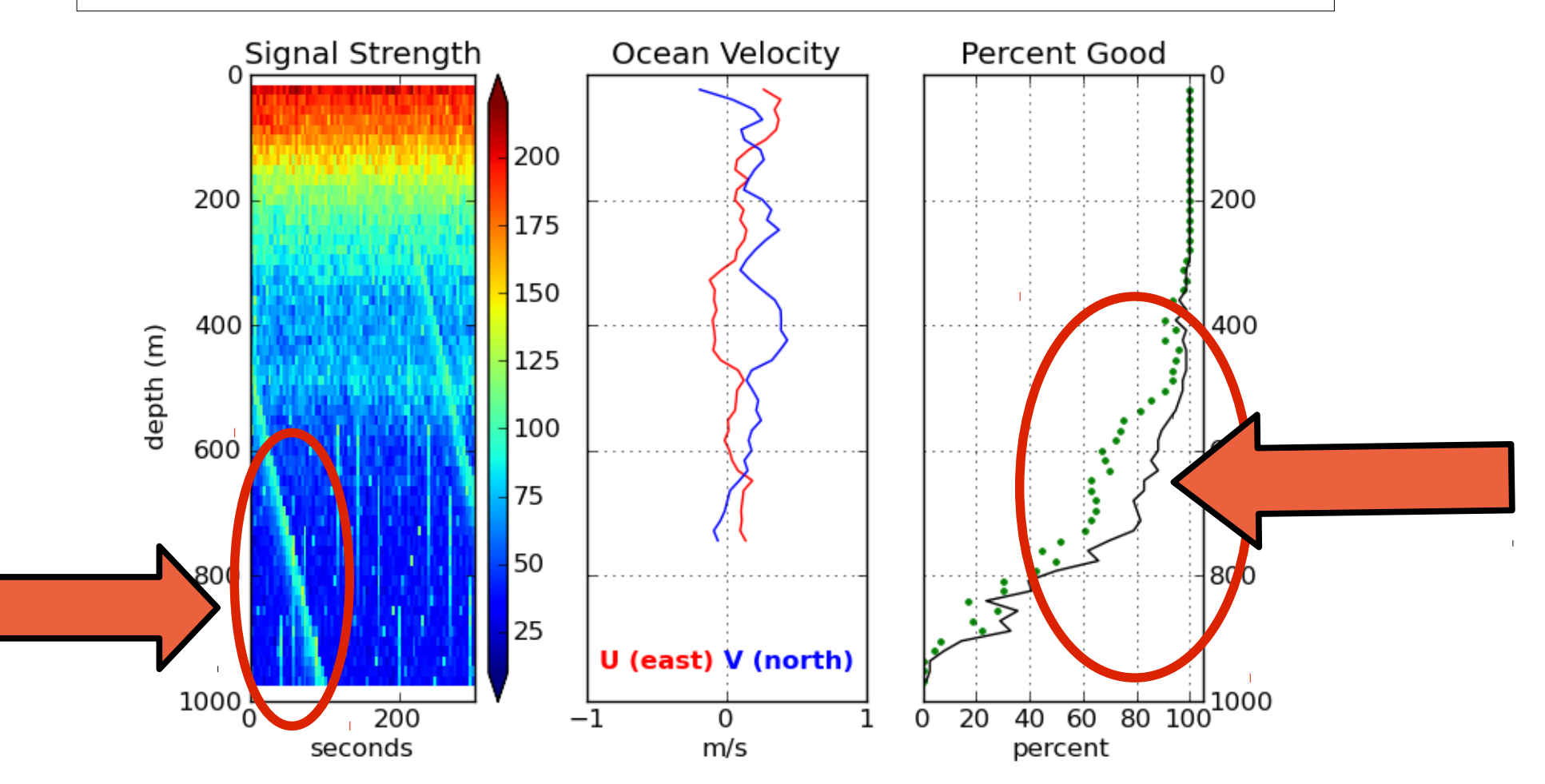

# ADCP Single-ping Editing

 The most common causes of error (addressed by single-ping editing)

- Acoustic Interference
- Bubbles
- Below bottom

### ADCP Data: effect of bubbles

Bubbles:

- short profiles
- strongly biased towards zero

Untreated:

 - biased ocean velocities

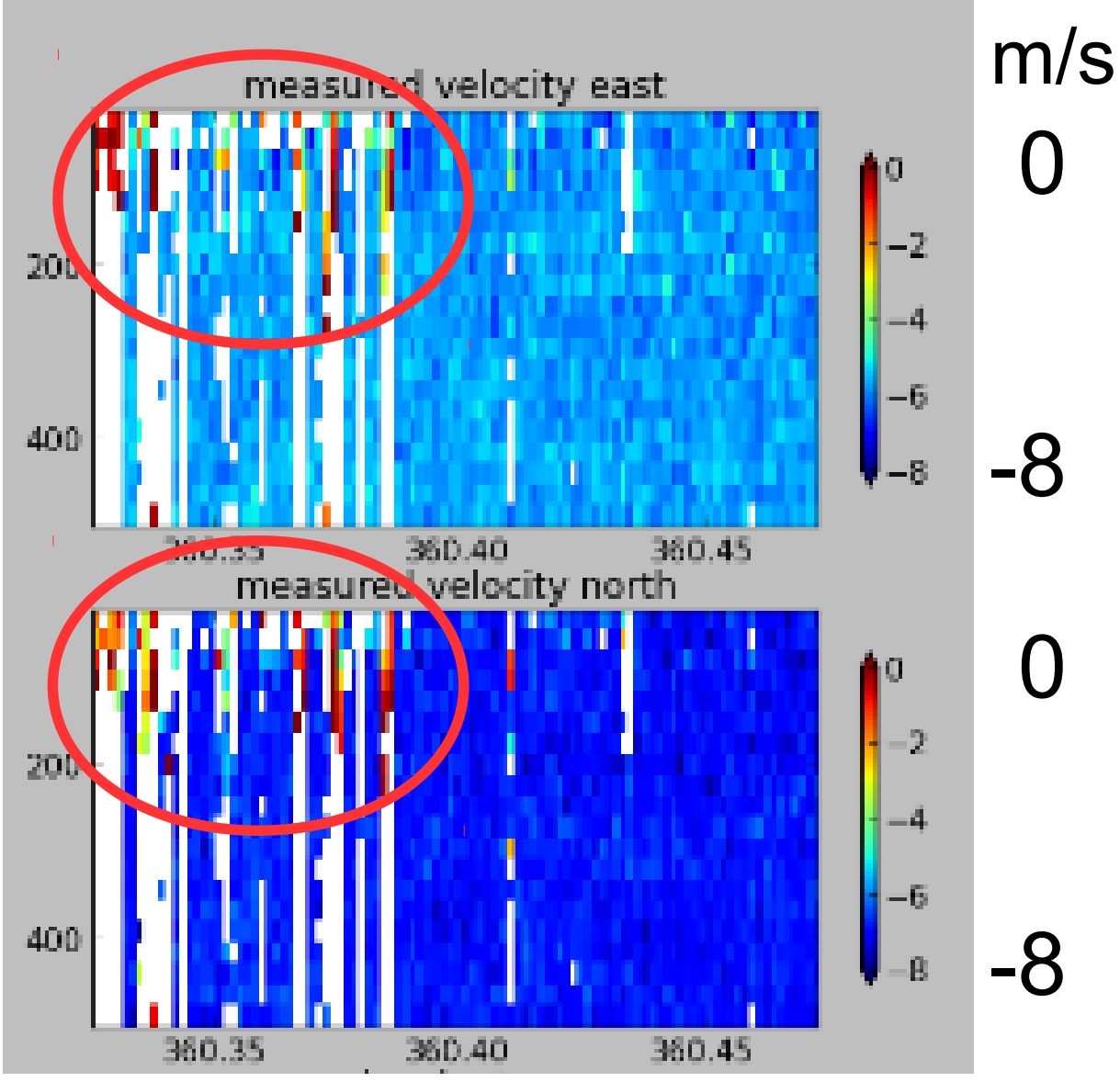

#### **Acoustic Interference**

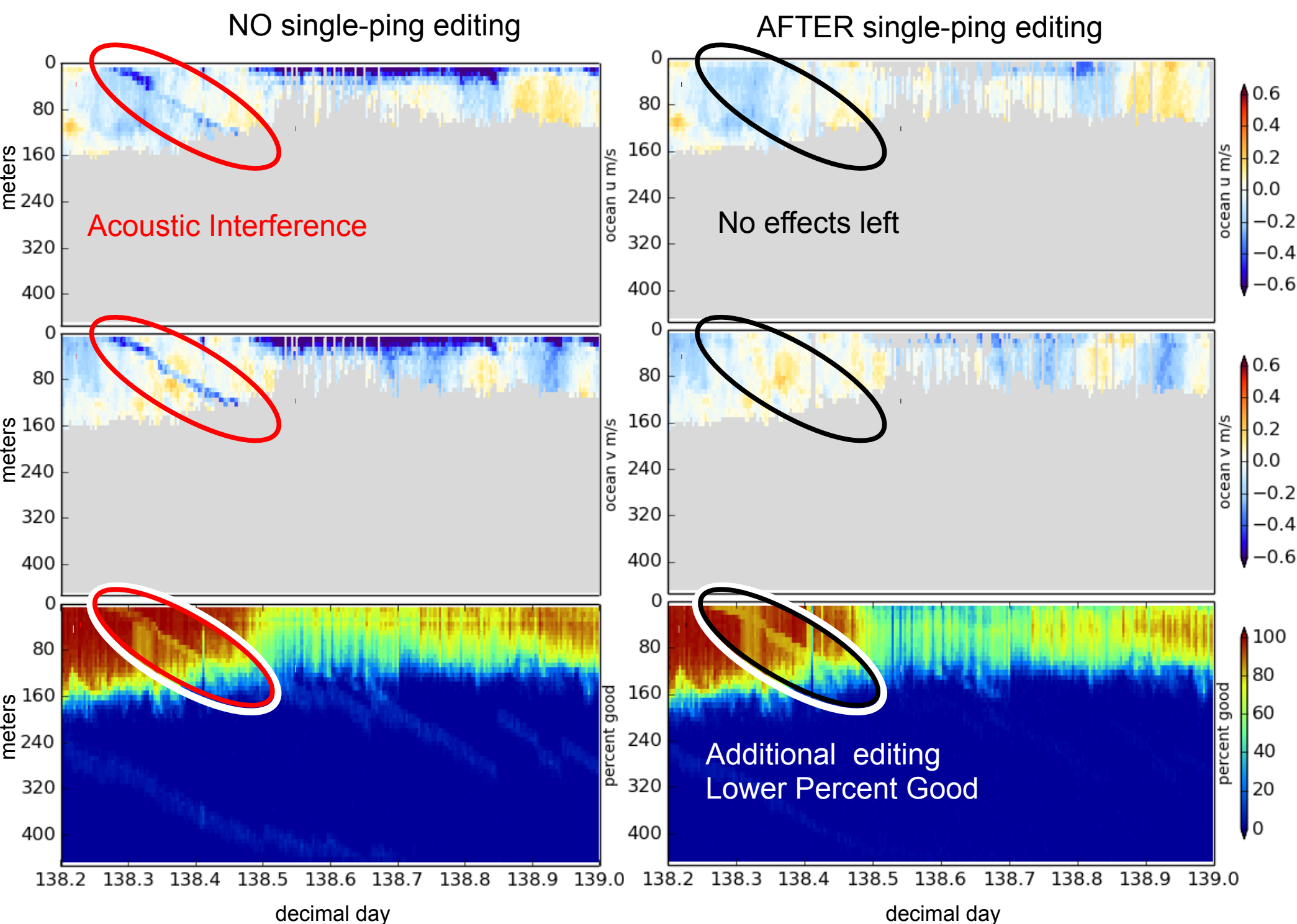

#### **Bubbles and alongtrack bias**

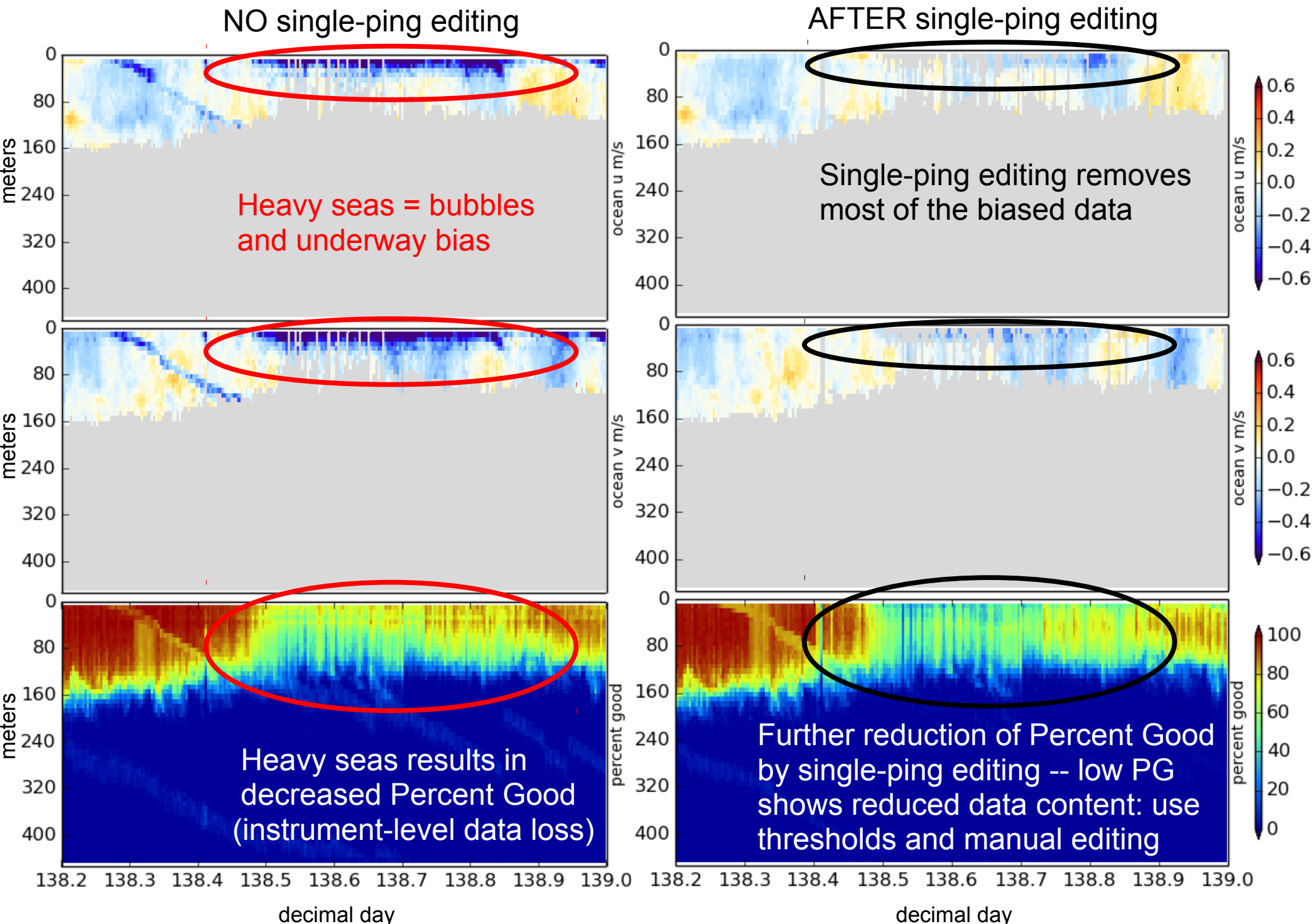

# ADCP Single-ping Editing

 The most common causes of error (addressed by single-ping editing)

- Acoustic Interference
- Bubbles
- Below bottom

Bottom Editing:

- remove acoustic interference, identify maximum amplitude
- calculate region of side-lobe interference
- flag as BAD all data below the bottom or with side-lobe interference

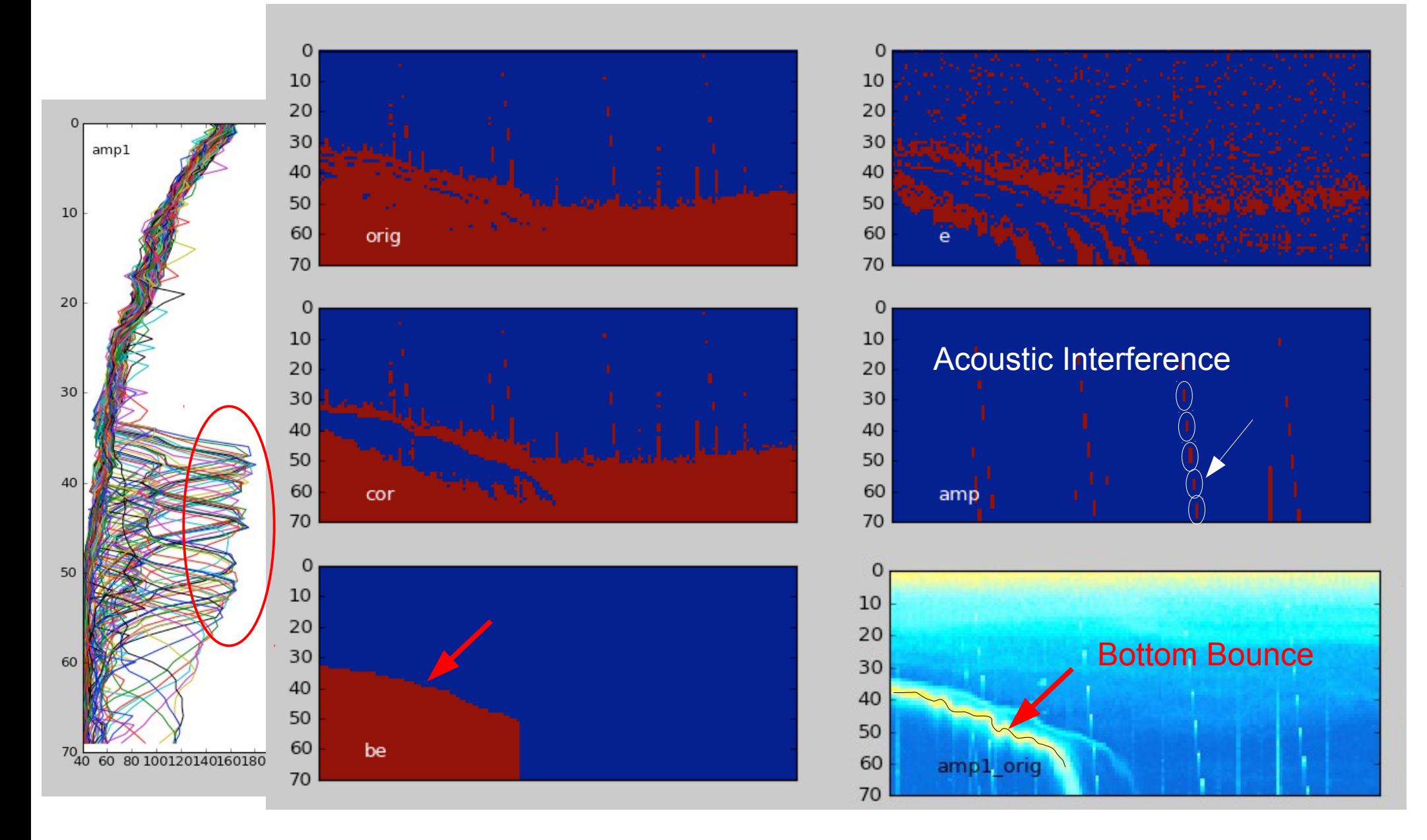

# CODAS Post-processing

- Editing (single-ping)
	- Acoustic interference
	- Bubbles
	- Below bottom

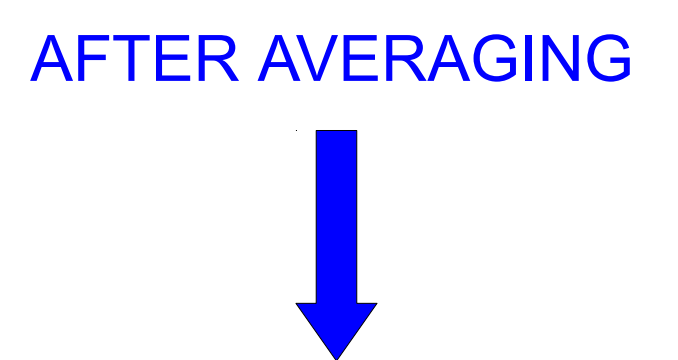

- Fix time-dependent heading correction (eg. if gaps)
- Apply calibrations
	- Rotation
	- Scale factor
	- Horizontal offset between GPS and ADCP (new)
- Manually edit CODAS database averages

### CODAS post-processing:

- (1) View figures and logfiles
- (2) Fix heading:
	- patch gappy but accurate heading correction (if relevant)
	- apply time-dependent heading correction
- (3) Determine corrections/calibrations, then apply
	- remaining transducer angle offset
	- scale factor (if relevant)
	- transducer-GPS offset (in meters)
- (4) Manually edit out bad data ([dataviewer.py\)](https://currents.soest.hawaii.edu/docs/adcp_doc/codas_doc/edit_doc/dataviewer_edit_mode/index.html)
	- use thresholds for bulk editing
	- graphically select bins or profiles; use Seabed Selector for bottom
- (5) check calibrations (angle, scale factor, gps-ADCP offset)
- (6) make figures [\(web page\)](https://currents.soest.hawaii.edu/clivar_co2/nbp1707/os75nb/webpy/index.html) export data (matlab, netCDF)

# Manual Editing

- Bottom interference
- Wire interference
- Scattering layers
- Ringing
- Bad shallow PG and underway bias

#### (see [dataviewer.py](https://currents.soest.hawaii.edu/docs/adcp_doc/codas_doc/dataviewer/index.html) documentation)

27: CODAS Processing

### **Post-Processing: Calibration of Averaged Data**

- (1) Cross-track error (angle error)
	- Inaccurate heading (time-varying)
	- Incorrect transducer angle (constant)
- (2) Alongtrack bias (scale factor)
	- Soundspeed (single-ceramic transducers only)
- (3) Transition Error
	- Horizontal offset between GPS and ADCP

### Calibration: Angle Error

Cross-track bias in ocean velocity from angle error: (heading + transducer angle)

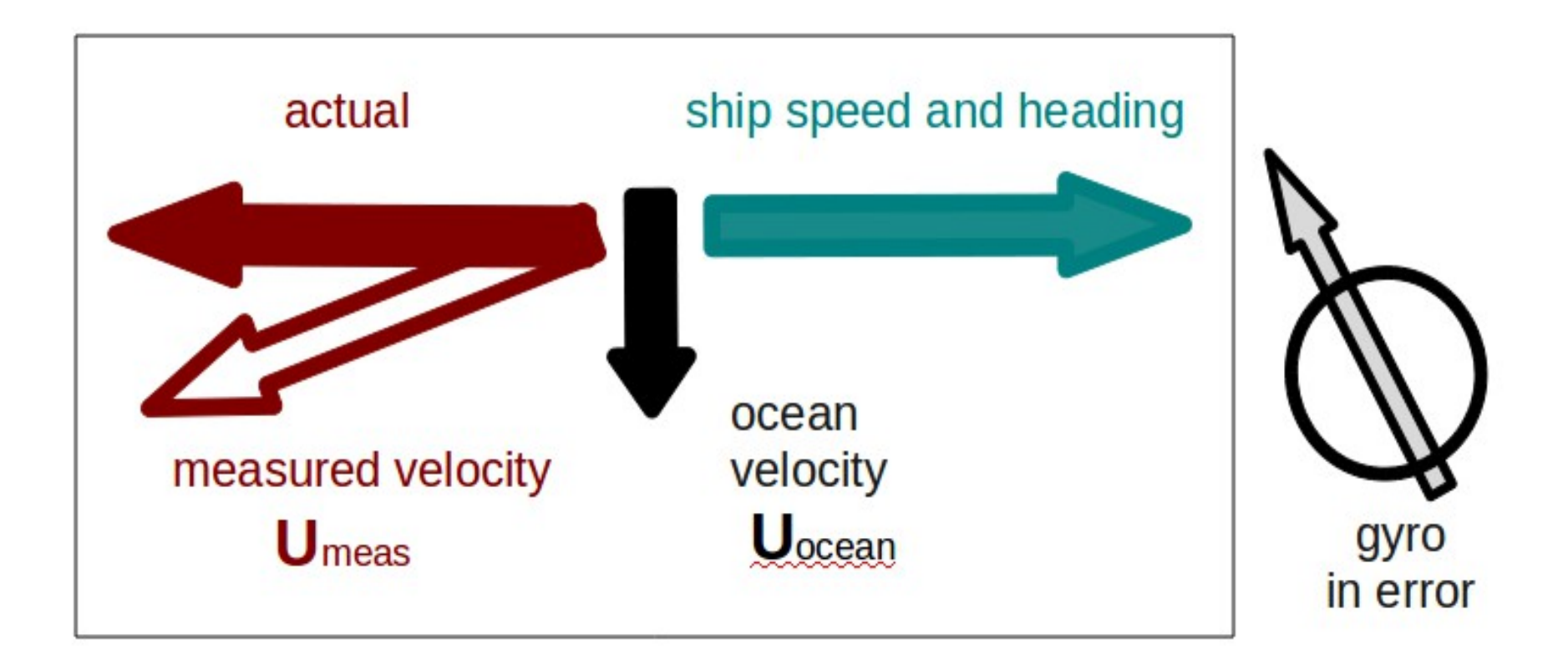

#### Symptom = Cross-Track Error Cause = incorrect **angle applied**

#### **Angle applied** comes from

- Transducer angle (beam "3" clockwise from bow)
- Heading of ship
	- **VmDAS**,
		- –"Primary" heading, often no QC message –If "Primary" fails, replace with "Secondary"
	- **UHDAS**,
		- –Reliable heading for each ping (eg gyro)
		- –Heading correction for each averaging period
		- –Calculated relative to devices such as Ashtech, POSMV, Seapath, Mahrs, Phins (hopefully w/ QC fields)

#### Symptom = Cross-Track Error Cause = incorrect **angle applied**

Angle applied comes from

• Transducer angle (beam "3" clockwise from bow)

This is a **constant value** for the whole cruise Examples of error in transducer angle follow...

#### **water track phase calibration**

1 deg. error = 10cm/s crosstrack error at 10kts

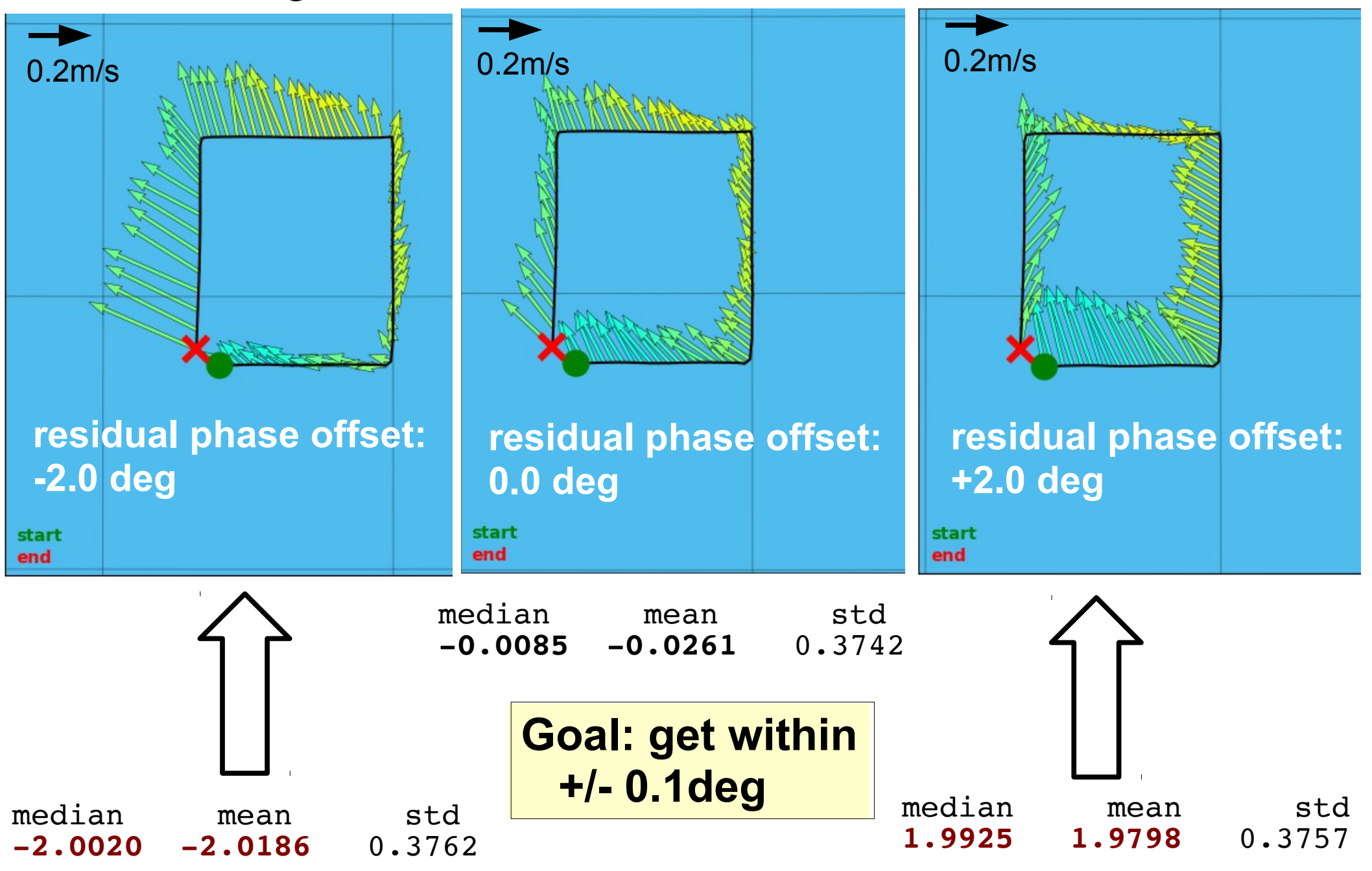

### Examples of along-track error

Remove during single-ping editing

- Acoustic interference
- Bubbles (underway bias)
- Correct after averaging:
	- Scale factor (NB150 soundspeed correction)

#### Calibration: scale factor (alongtrack bias)

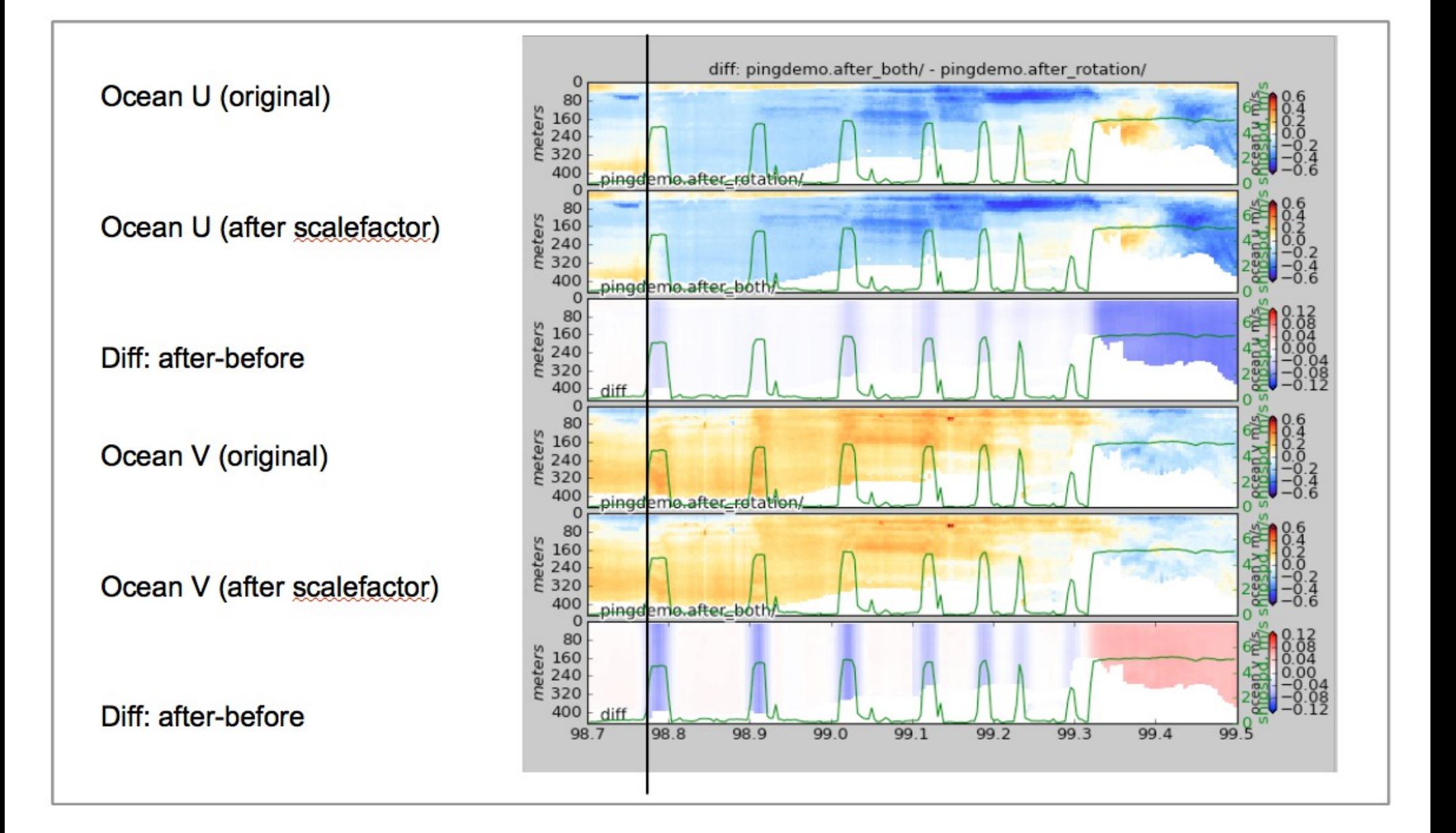

### Calibration: ADCP-GPS offset

- (1) Cross-track error:
	- recovery requires accurate heading
- (2) Along-track error:
	- may indicate a serious problem
	- recovery may be possible, incomplete, ambiguous
- (3) Transition/maneuvering error
	- Lag or offset in time or space

#### Example: offset between ADCP and GPS creates an artifact during maneuvering

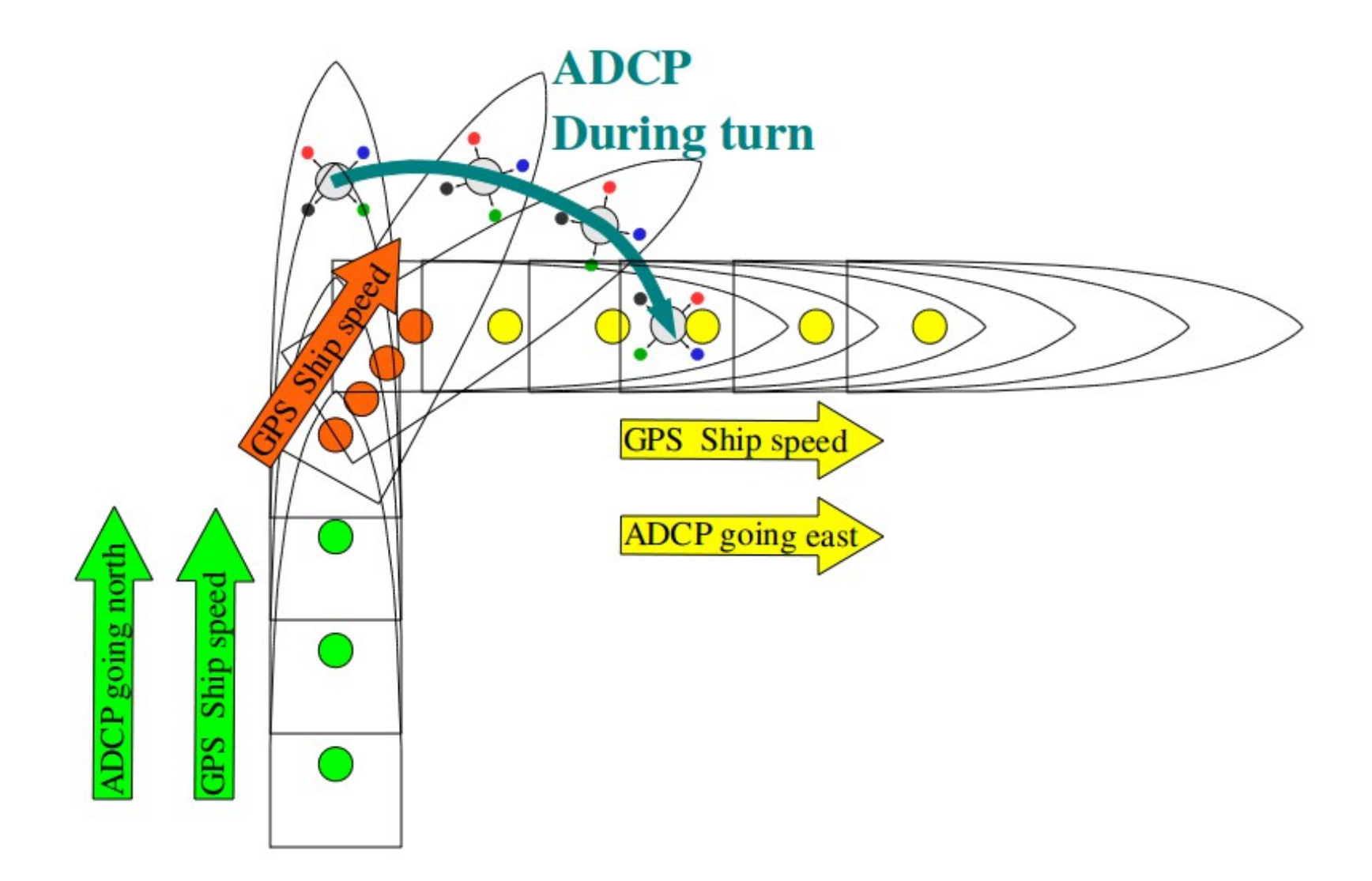

#### Transducer offset from GPS--error occurs: **transition** between on-station and underway

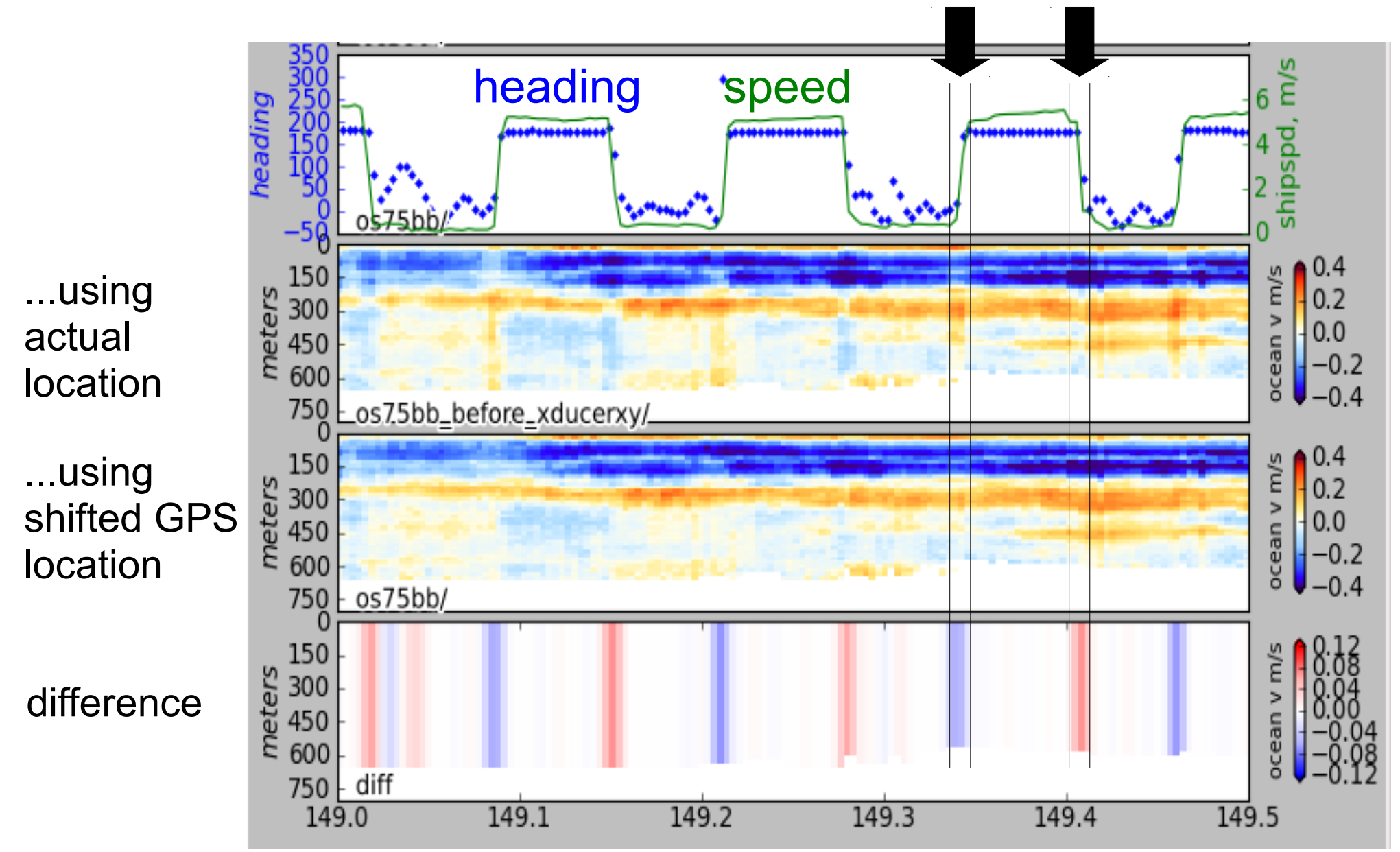

#### Then go do science!